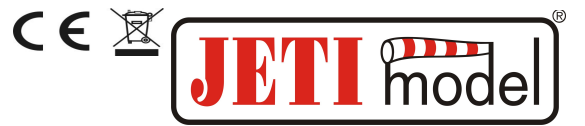

## **1. Úvod**

USB Adapter slouží k přenosu informací mezi počítačem a výrobky Jeti model. Jedná se o redukci mezi rozhraním počítače USB a datovým konektorem Ext. na výrobcích Jeti model s příslušnou podporou USB. Veškeré zařízení označená symbolem USBa jsou připravena pro aktualizaci firmwaru. Na internetových stránkách [www.jetimodel.cz](http://www.jetimodel.cz/) naleznete informace o aktuálních verzích firmwaru.

## **2. Instalace**

V případě, že nemáte nainstalován USB adaptér, začněte bodem 1. Jestliže již máte nainstalován USB adaptér, začněte bodem 3.

1. Připojte USB adapter do USB portu počítače (nepřipojujte k USB adaptéru zatím žádné zařízení).

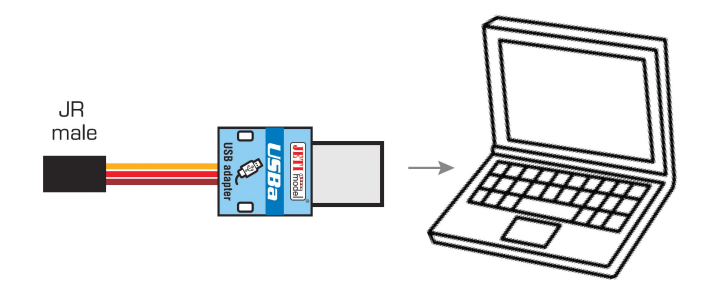

2. Nainstalujte ovladače USB adapteru, který naleznete na internetových stránkách **[www.jetimodel.com](http://www.jetimodel.com/)** nebo **<http://www.ftdichip.com/Drivers/D2XX.htm>** . V novějších verzích operačního systému se ovladače nainstalují a stáhnou s internetu automaticky.

3. Stáhněte si software pro aktualizaci firmwaru z internetových stránek [www.jetimodel.cz](http://www.jetimodel.cz/)

4. Spusťte program pro aktualizaci.

5. Připojte zařízení, které chcete aktualizovat k USB adapteru. Program identifikuje připojené zařízení a dotáže se, zdali chcete provést aktualizaci.

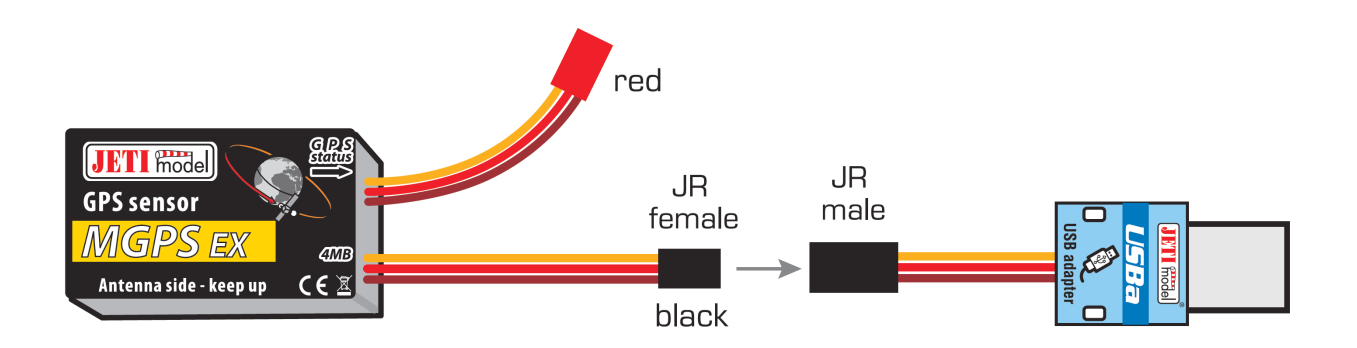

## mod **NÁVOD <sup>K</sup> OBSLUZE USB ADAPTÉRU JR JR JR** male female female **国**<br>■C€①図 **JETI Rodel** ext. 直 Ē

6. Potvrzením se začne aktualizovat firmware zařízení.

7. Program oznámí dokončení aktualizace. Nyní můžete odpojit zařízení od USB adapteru. V této fázi je v zařízení aktualizován firmware.

## **3. Záruka**

Na výrobek se poskytuje záruka 24 měsíců ode dne prodeje za předpokladu, že byl provozován v souladu s tímto návodem, na předepsané napětí a není mechanicky poškozen. Záruční i pozáruční servis poskytuje výrobce.

Příjemné modelářské zážitky Vám přeje výrobce: **JETI model s.r.o. Příbor,** www.jetimodel.cz